## **都城市公共施設予約システム(よやっくん)**

## --スマートフォン操作画面-- **オンライン決済編**

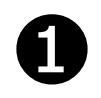

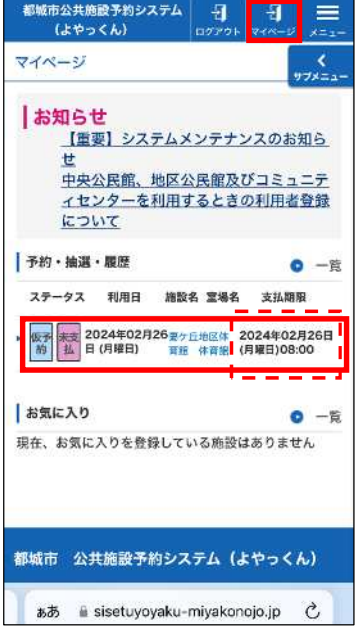

「マイページ」「予約・抽選・履 歴 | からオンライン決済する対 象の予約を選択します。

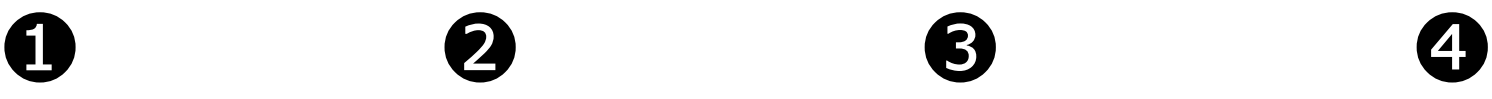

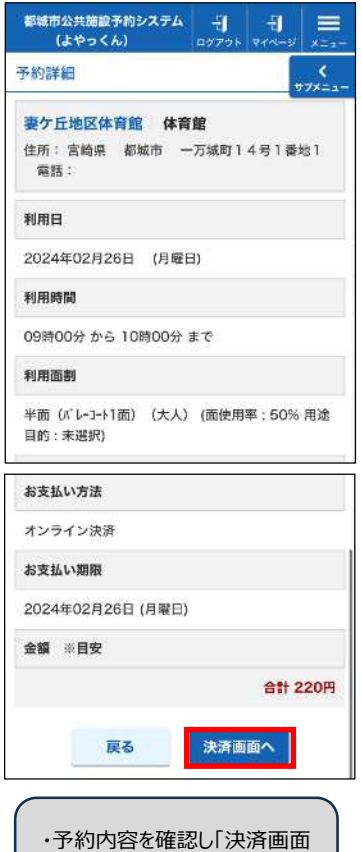

へ」を選択します。

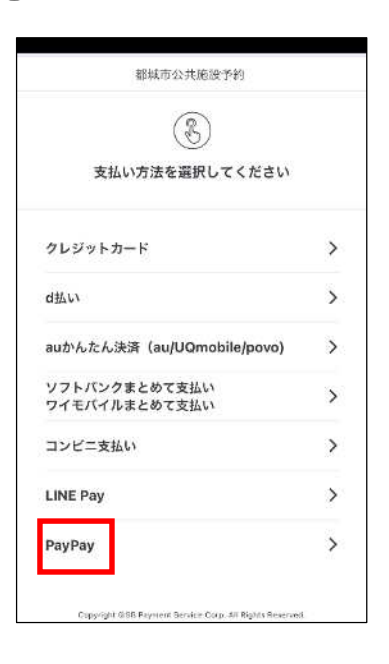

支払い方法選択画面になり ました。 ・今回は「PayPay」で支払い ます。

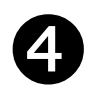

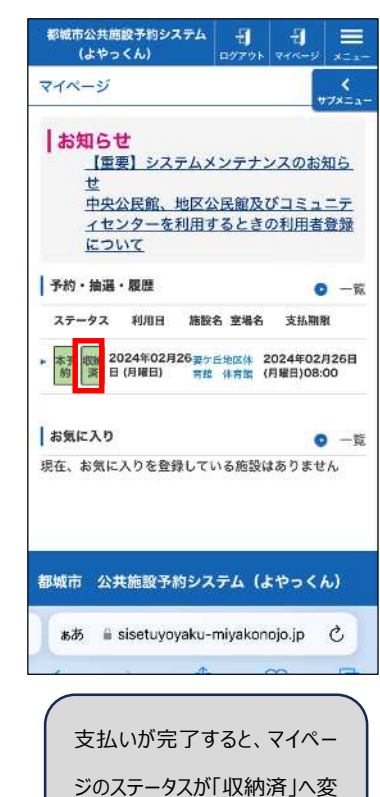

わります。

## ❺

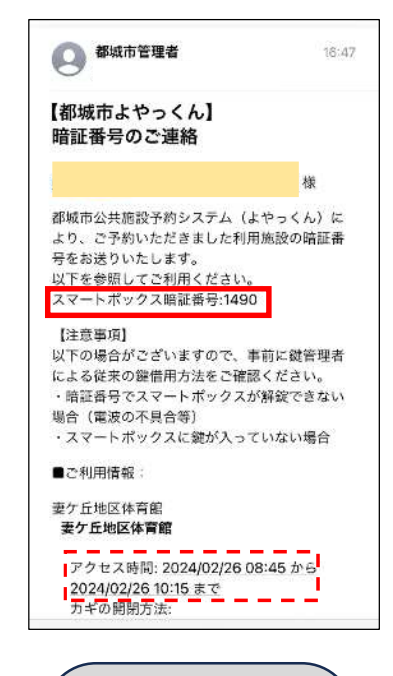

小中学校体育館や地区体 育館などスポーツ施設につい ては、支払い後スマートボッ クスの暗証番号がメールで 届きます。 ※地区公民館のスマートボ ックス暗証番号は予約承認 時に送付しています。

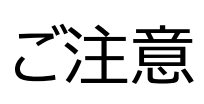

- ・オンライン決済可能の施設は市ホームページをご 覧ください。
- ・支払期限を過ぎた場合、オンライン決済では支払 いができませんので、施設窓口にて現⾦でお支払 いください。